## **CONFIGURACIÓN DE SISTEMA PARA AVISO DE CRUCE**

## **Token para Agente aduanal y Mandatario**

1. Ingresar al menú utilerías / Configurar Sistema / Agente aduanal o Mandatariossegún sea el caso.

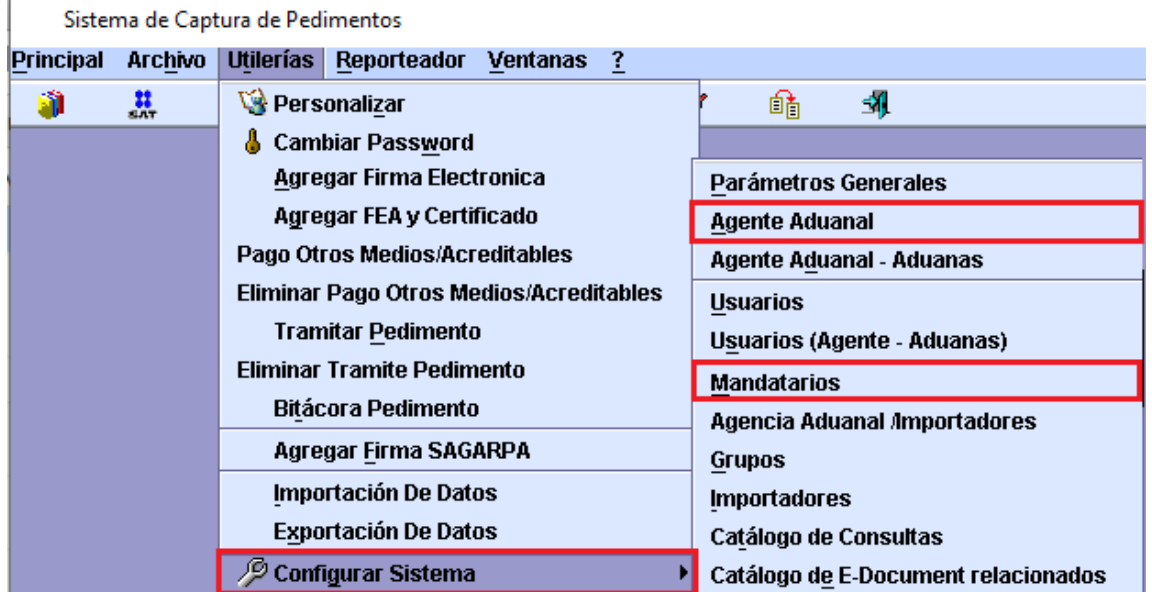

2. Al agregar o modificar un registro, en la parte superior de la pantalla podrá ver al apartado Transmisión Aviso de Cruce, donde debe colocar el usuario y password que le fue asignado por la ANAM.

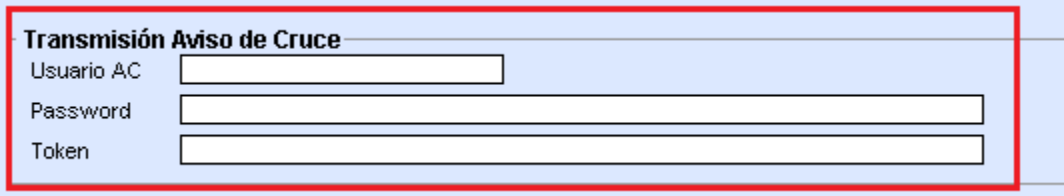

**NOTA:** Para poder solicitar el token se requiere generar un usuario y contraseña en la página de la ANAM<https://anam.gob.mx/aviso-de-cruce-avc/> en el apartado "Registro de usuarios externos".

3. Una vez capturados los datos anteriores, dar click al botón Token.

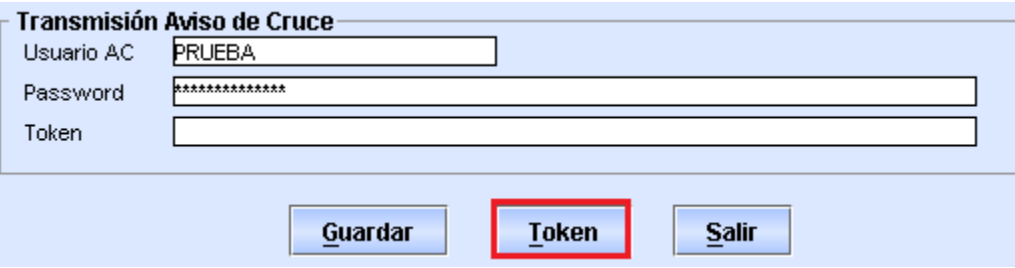

4. El sistema enviará vía webservice el usuario y contraseña antes capturados, si los datos enviados son correctos el sistema mostrará el siguiente mensaje y almacenará el token recibido.

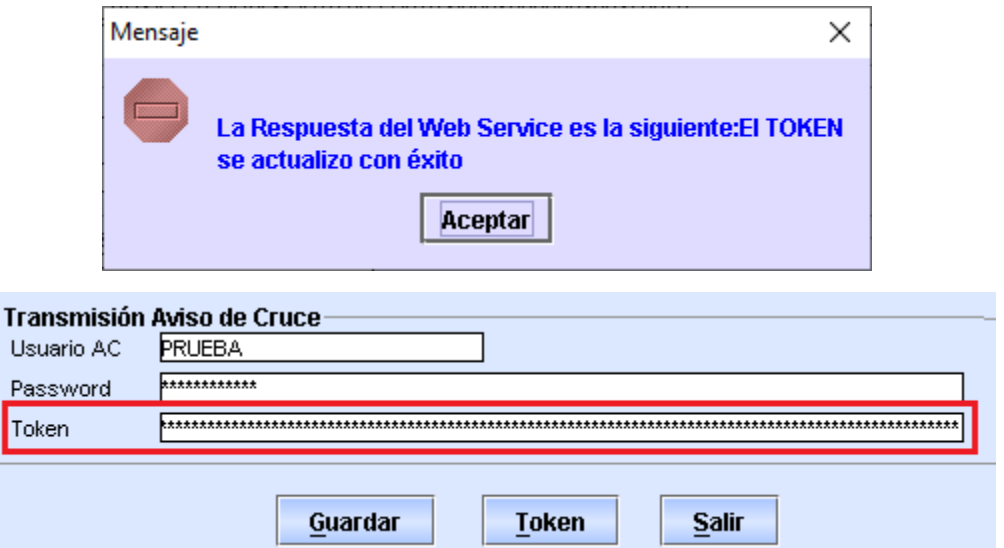

En caso de que se obtenga un error, el sistema enviará un mensaje mostrando la respuesta obtenida.

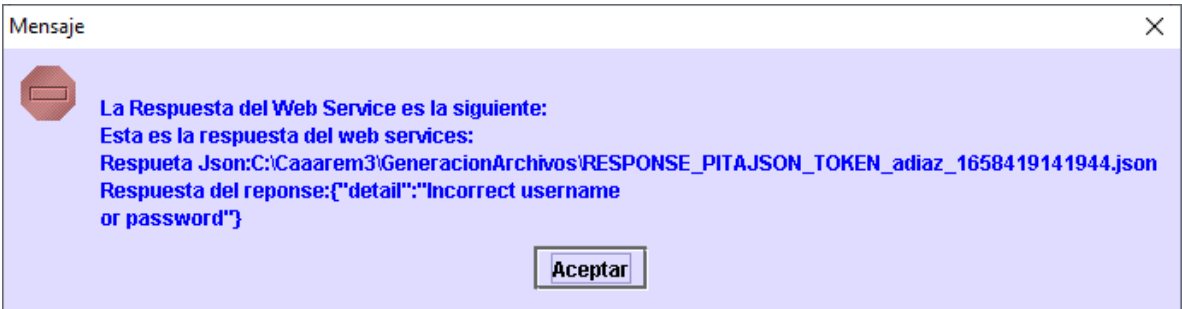

5. Por último debe dar click al botón guardar para almacenar la información capturada.

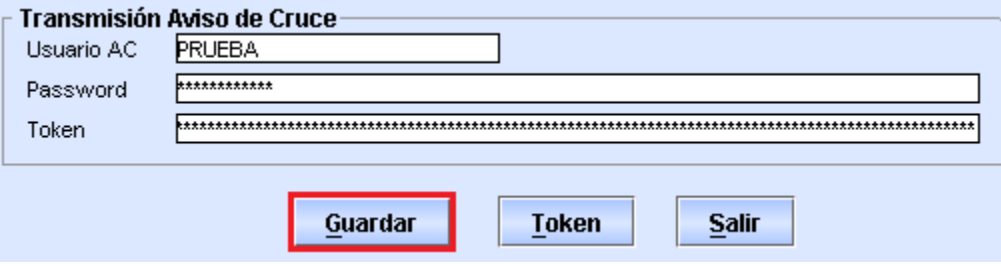

## **CONSIDERACIONES TOKEN-AVC**

Como se desprende del Manual del servicio web para aviso de cruce, para realizar el envío del Aviso de Cruce a través del citado servicio, es necesario contar con un Token, el cual se podrá solicitar vía Web Service mediante el usuario y contraseña que se obtenga en la página de la ANAM <https://anam.gob.mx/aviso-de-cruce-avc/> en el apartado "Registro de usuarios externos".

Este token es un valor único vinculado al usuario del Agente Aduanal o Mandatario el cual tiene una vigencia de 60 días naturales.

Esta vigencia se puede concluir anticipadamente cuando:

- 1. Se cambie la contraseña del usuario en el portal.
- 2. Cuando se genere un nuevo token previo al vencimiento de la vigencia.

Tomando en cuenta lo anterior, **TE RECOMENDAMOS**:

**Establecer un proceso mediante el cual se ADMINISTRE LA VIGENCIA DEL TOKEN y el proceso para actualizar la información entre las oficinas.**

Lo anterior, toda vez que todos los envíos de AVC que se realicen deberá hacerse mediante el uso del mismo Token, aún y cuando se traten de oficinas en aduanas diferentes, por lo que un cambio de Token no controlado puede afectar tu operación.

Para actualizar la información del Token en el Sistema de Captura CAAAREM3, solo deberás:

A. Si el usuario vinculado al Token es el **AGENTE ADUANAL**, deberá ingresar a la tabla **DC\_PATENTE** y asentar el token vigente en la columna **TOKEN\_PAT\_AVC**

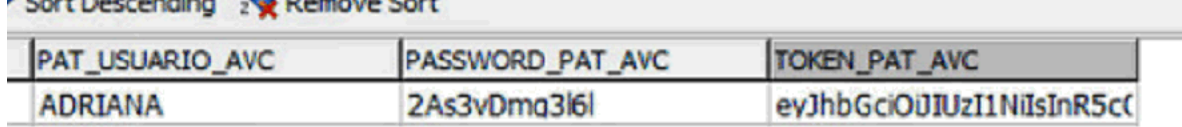

B. Si el usuario vinculado al Token es el **MANDATARIO**, se deberá ingresar a la tabla **CAT\_AGENT** y asentar el Token vigente en la columna **TOKEN\_USUARIO\_AVC**.

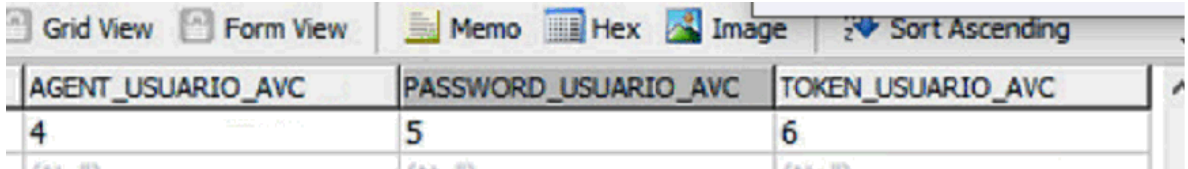

## **Portal AVC**

Puede realizar su registro de usuario, así como consulta de reglas de operación y lineamientos del aviso de cruce en la siguiente liga:

<https://anam.gob.mx/aviso-de-cruce-avc/>